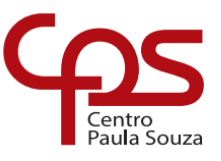

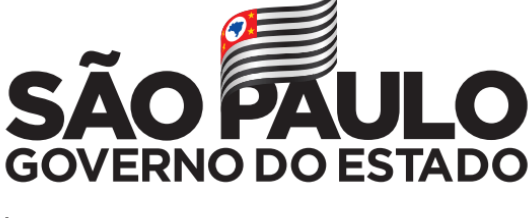

Secretaria de Desenvolvimento Econômico

**Técnico em Desenvolvimento de Sistemas**

# **MATHEUS M. DE ALMEIDA OLIVEIRA MACEDO IGOR ENRICO F. PEDROL GUILHERME A. M. ALMEIDA LUCAS O. DE PAULA LUCAS RAFAEL L. MORAES LUCAS M. RIBEIRO PEDRO H. VIDAL LEITE**

## **PROTÓTIPO PLUSHEALTH**

Aplicação para clínicas autônomas e particulares.

Trabalho de conclusão de curso apresentado à ETEC Dr Demétrio Azevedo Jr., Itapeva-SP, como requisito parcial para obtenção do título do Técnico em Desenvolvimento de Sistemas.

Orientador: Prof.ª Esp. Máira Báz Sanmartin

**ITAPEVA/SP 2022**

# **SUMÁRIO**

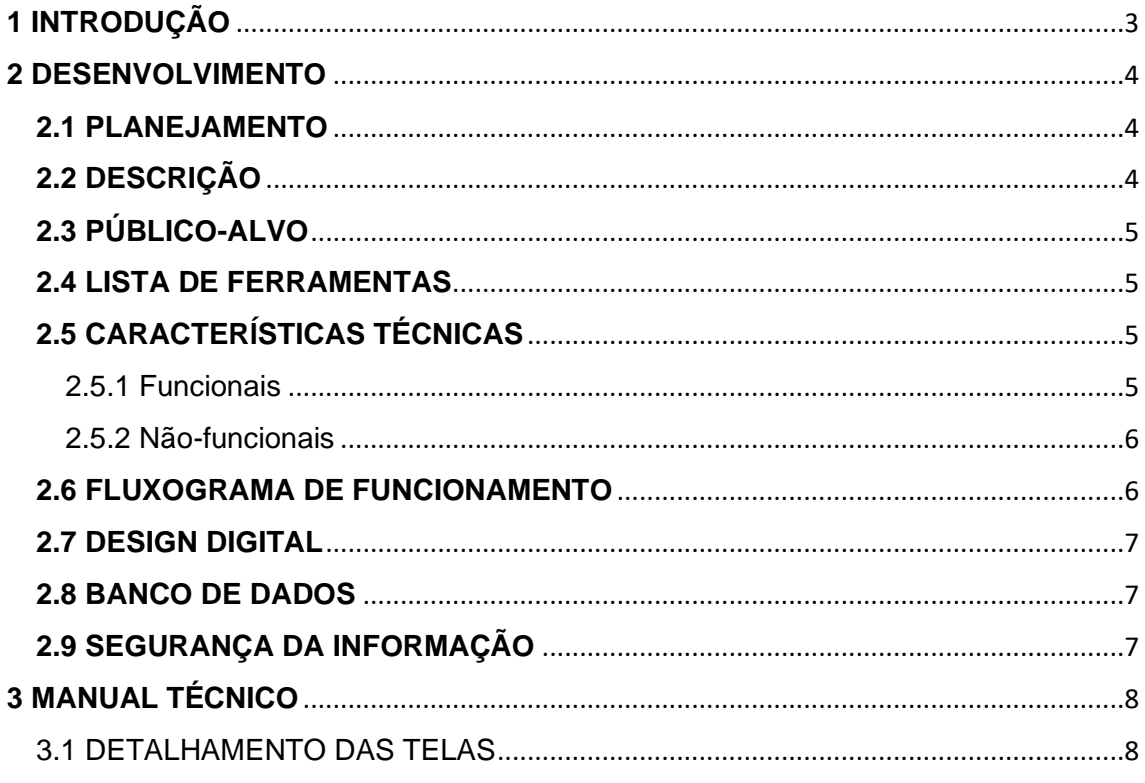

### <span id="page-2-0"></span>**1 INTRODUÇÃO**

O mundo atual anda evoluindo constantemente sem parar, com essa evolução a tecnologia nunca parou nem mesmo andou lado a lado da evolução humana, ao contrário, ela superou as expectativas. Hoje vivemos em um momento em que grande parte das atividades diárias de uma pessoa necessita de um aparelho eletrônico em suas mãos, seja uma compra à uma consulta médica, nos tornamos dependentes da tecnologia e de suas facilidades.

Levando isso em conta junto do nosso tema, buscamos trazer uma solução, mais focada em clínicas de atendimento particulares. O motivo, trouxemos conosco que o atendimento clínico público trás complicações para pacientes, levando em conta a demanda diária de uma UBS ou até mesmo um UPA24h, vimos que pacientes prezam a agilidade e rapidez de uma consulta médica. Com este problema buscamos trazer a inclusão de uma população de classe média/baixa a terem um atendimento melhor, então trouxemos nosso protótipo PlusHealth. Buscando resolver problemas com atendimentos, trazendo uma inovação ao cenário da saúde.

#### <span id="page-3-0"></span>**2 DESENVOLVIMENTO**

Nesta etapa deve constar, a descrição do produto, lista dos componentes do protótipo, características técnicas, funcionalidades, riscos de manuseio do protótipo, montagem e desmontagem e benefícios do produto. Imagens, figuras e diagramas sempre que possível devem ser utilizados para melhorar o entendimento do leitor.

#### <span id="page-3-1"></span>**2.1 PLANEJAMENTO**

Foi realizado uma reunião dentro da classe de aula, para ser definido o que cada um dos integrantes iria realizar durante o processo de desenvolvimento do trabalho, tendo todos de acordo com suas respectivas atividades e áreas designadas, sendo elas:

- Design de interface e experiência do usuário: Matheus Maximos;

- Front - end: Guilherme Almeida, Lucas Oliveira de Paula e Igor Enrico (Parcialmente);

- Back - end: Igor Enrico, Pedro Henrique Leite Vidal;

- Documentação: Lucas Mauricio, Lucas Rafael, Matheus Maximos;

## <span id="page-3-2"></span>**2.2 DESCRIÇÃO**

Nosso projeto consiste em uma aplicação centrada no atendimento clínico particular, buscando trazer uma melhor experiência do paciente em relação a atendimentos sem precisar sair de seu conforto, trazendo o controle da situação na palma do usuário.

### <span id="page-4-0"></span>**2.3 PÚBLICO-ALVO**

- Pacientes que já fazem ou não o acompanhamento na determinada clínica;
- Donos de clínicas de atendimento particular;

### <span id="page-4-1"></span>**2.4 LISTA DE FERRAMENTAS**

- Figma Software de prototipação;
- IONIC 5:
- XAMPP / MySQL / Firebase;

## <span id="page-4-2"></span>**2.5 CARACTERÍSTICAS TÉCNICAS**

Descrever as funcionalidades descrevendo abaixo os requisitos funcionais e não-funcionais.

#### <span id="page-4-3"></span>2.5.1 Funcionais

#### **Usuário**

- CRUD;
- Cadastro;
- Login;
- Edição de dados pessoais;
- Agendar consultas;
- Atendimento clínico digital/online e acesso a resultados;
- Lembretes;
- Múltiplos planos de atendimento com vantagens;

#### **Gestor/Admin**

- Acesso a dados dos usuários cadastrador;
- Acesso a visualização e edição de prontuários;
- Adicionar receitas a determinado paciente;
- Gerenciamento de colaboradores de sua clínica;
- Acesso a edição de determinadas áreas do aplicativo;
- Acesso a edição de planos **PAGOS**;

#### <span id="page-5-0"></span>2.5.2 Não-funcionais

#### **Usuário**

- Para utilizar das funções é preciso que tenha uma conta no aplicativo e tenha efetuado o Login.
- Precisa ler e aceitar os **Termos de uso de Dados Pessoais**, obrigatório a leitura de cada tópico e aceitar caso deseje utilizar o aplicativo.
- Para utilizar o usuário precisa ser maior de +16 anos de idade.

#### **Gestor/Admin**

- Precisa ser proprietário do estabelecimento;
- Realizar o cadastro da clínica em seu nome e seus dados pessoais como (E-mail, CPF, CNPJ, endereço etc.);
- Aceitar termos do fornecimento de dados para alimentar o aplicativo com informações essenciais para os usuários;

### <span id="page-5-1"></span>**2.6 FLUXOGRAMA DE FUNCIONAMENTO**

Para realizar o fluxograma de nosso aplicativo utilizei de uma plataforma online chamada de Cawemo, lá é possível realizar fluxogramas de forma mais rápida e eficiente, com um Canvas vasto e elementos suficientes para poder realizar está etapa do documento.

Abaixo deixarei uma imagem de como está presente dentro desta plataforma.

#### **Fluxograma Login**

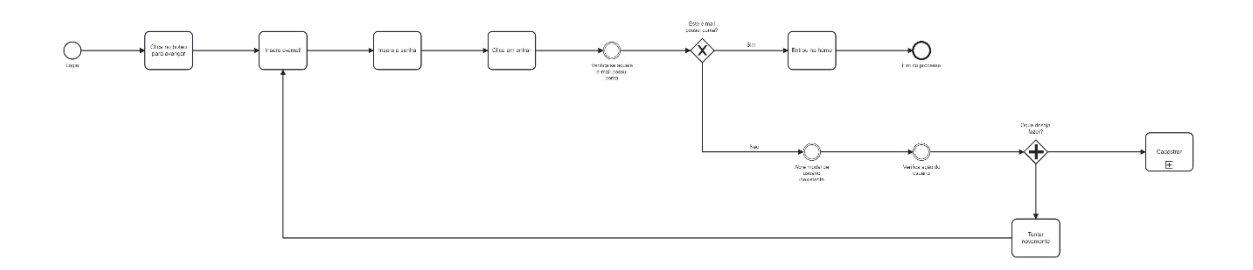

#### **Fluxograma Cadastro**

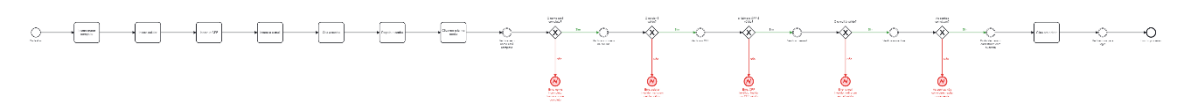

**Link Cawemo:** [https://cawemo.com/diagrams/8c65675b-df05-4a72-85db-00b15cd32e1d-](https://cawemo.com/diagrams/8c65675b-df05-4a72-85db-00b15cd32e1d--fluxo-login?v=768,320,1) [fluxo-login?v=768,320,1](https://cawemo.com/diagrams/8c65675b-df05-4a72-85db-00b15cd32e1d--fluxo-login?v=768,320,1)

#### <span id="page-6-0"></span>**2.7 DESIGN DIGITAL**

Slogan: Sua saúde pede mais, sua saúde pede PlusHealth!

#### <span id="page-6-1"></span>**2.8 BANCO DE DADOS**

Inserir e descrever o banco de dados utilizado;

#### <span id="page-6-2"></span>**2.9 SEGURANÇA DA INFORMAÇÃO**

De acordo com as normas da LGPD estabelecemos uma sessão ao usuário realizar o cadastro onde será obrigatória a leitura dos tópicos para que os campos de aceitação dos termos de privacidade sejam aceitos no fim da leitura, só será permitido o login após o consentimento do próprio usuário ao aceitar os termos designados para a proteção e uso de dados do paciente/usuário.

# <span id="page-7-0"></span>**3 MANUAL TÉCNICO**

<span id="page-7-1"></span>3.1 DETALHAMENTO DAS TELAS

## Tela inicial

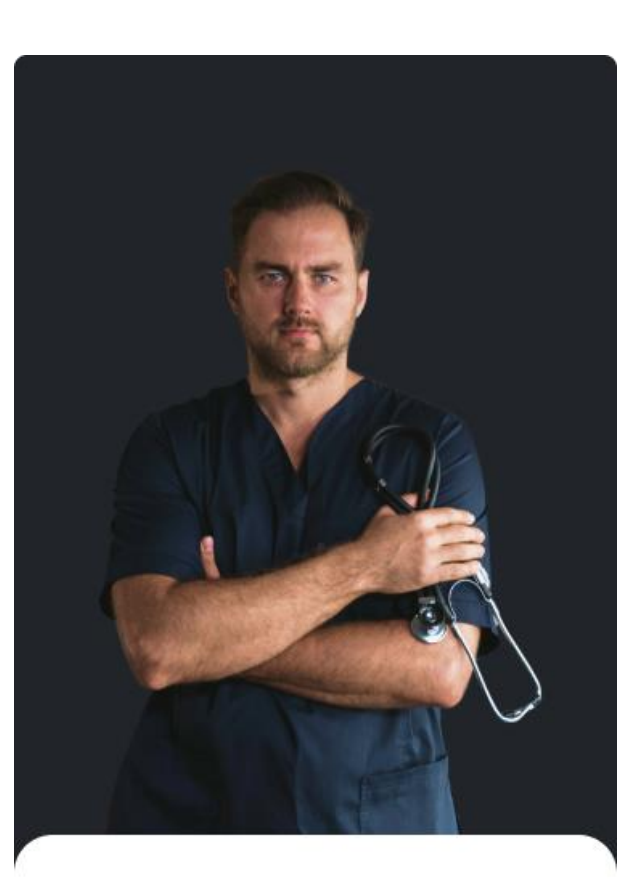

por essa tela inicial.

Para entrar no aplicativo você terá que passar

# Vamos começar!

Comece a agendar sias consultas de forma rápida e tenha acesso a inúmeras outras funções.

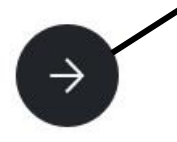

Botão para ir para a próxima pagina

#### Segunda tela

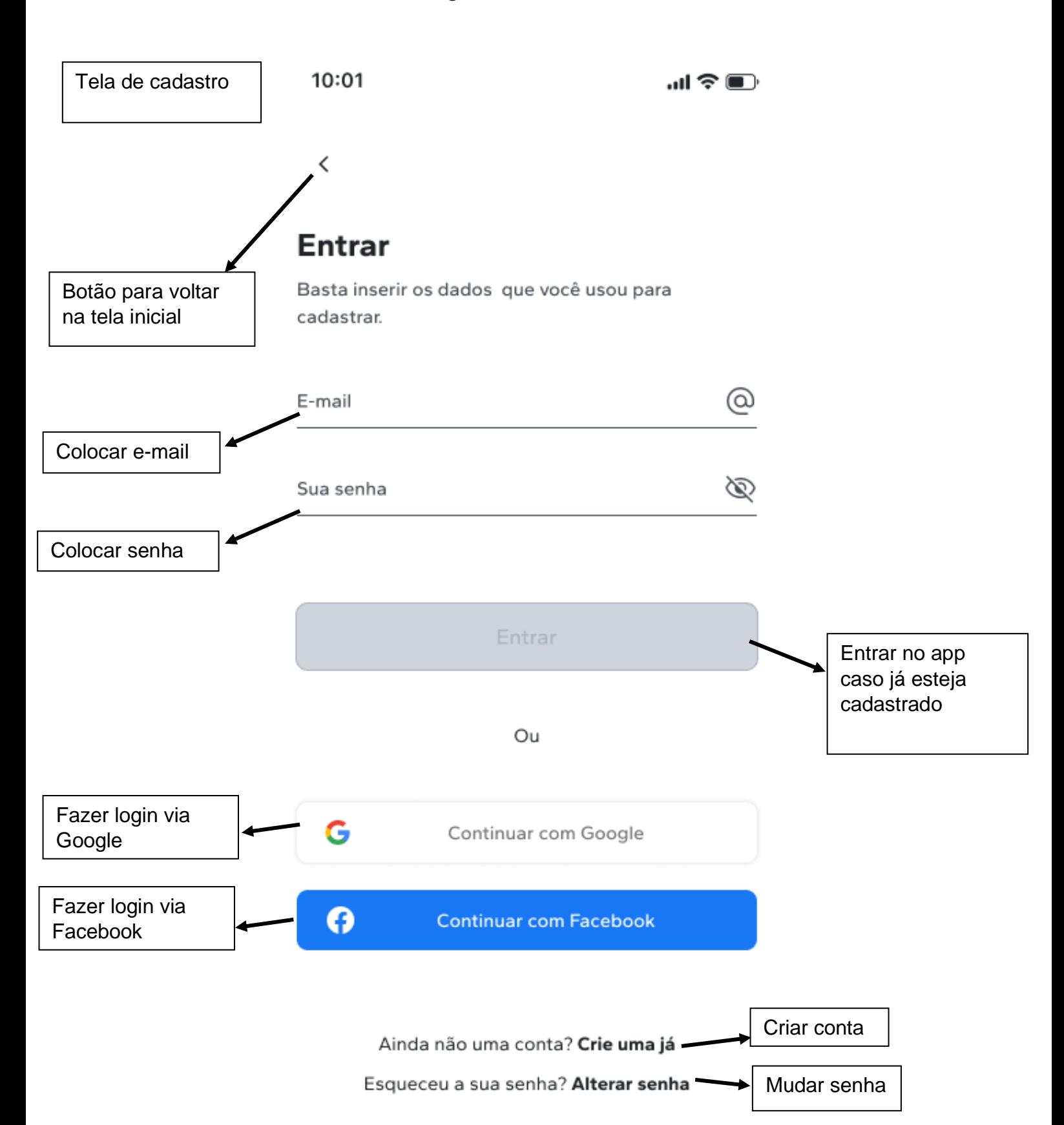

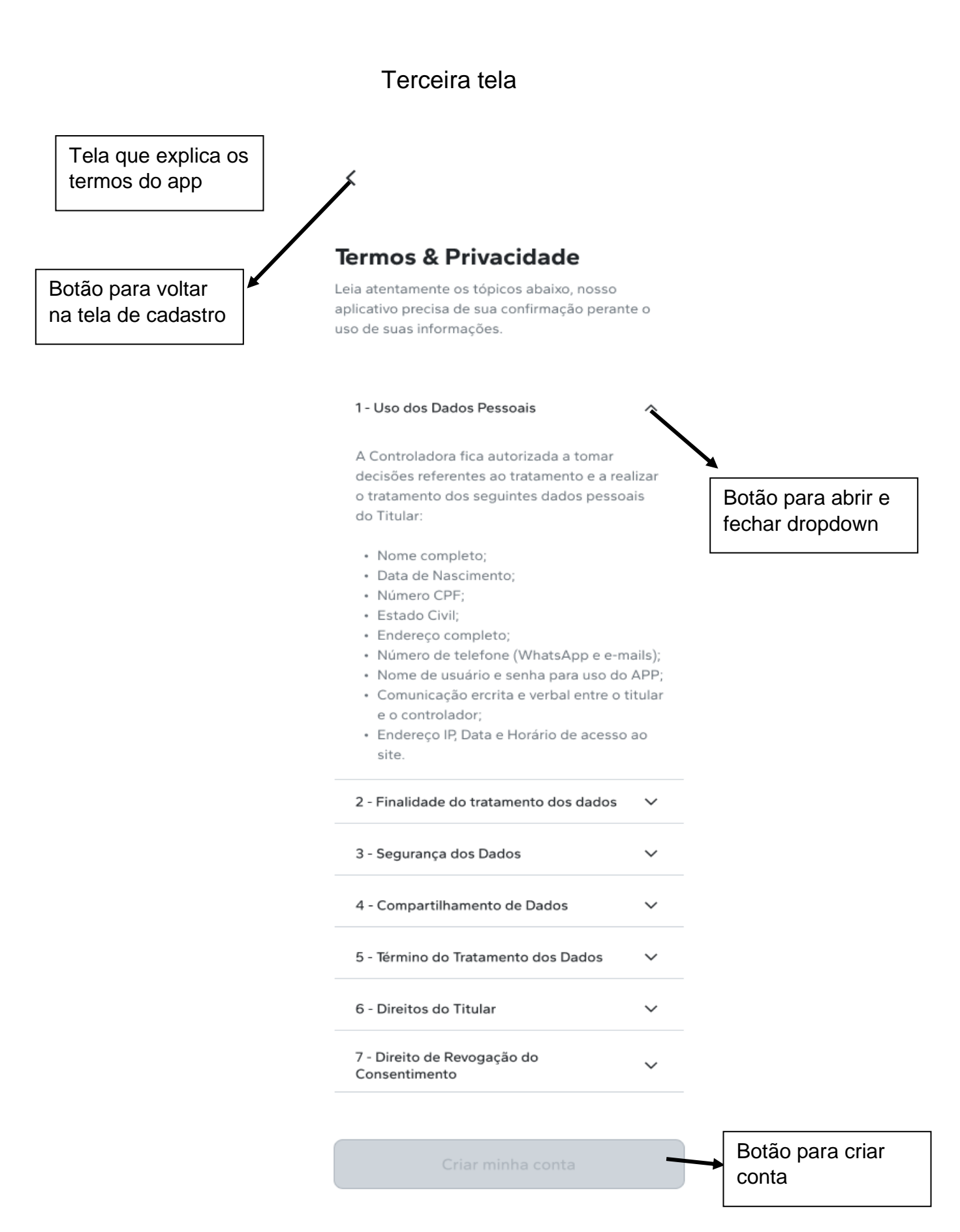

#### Quarta tela

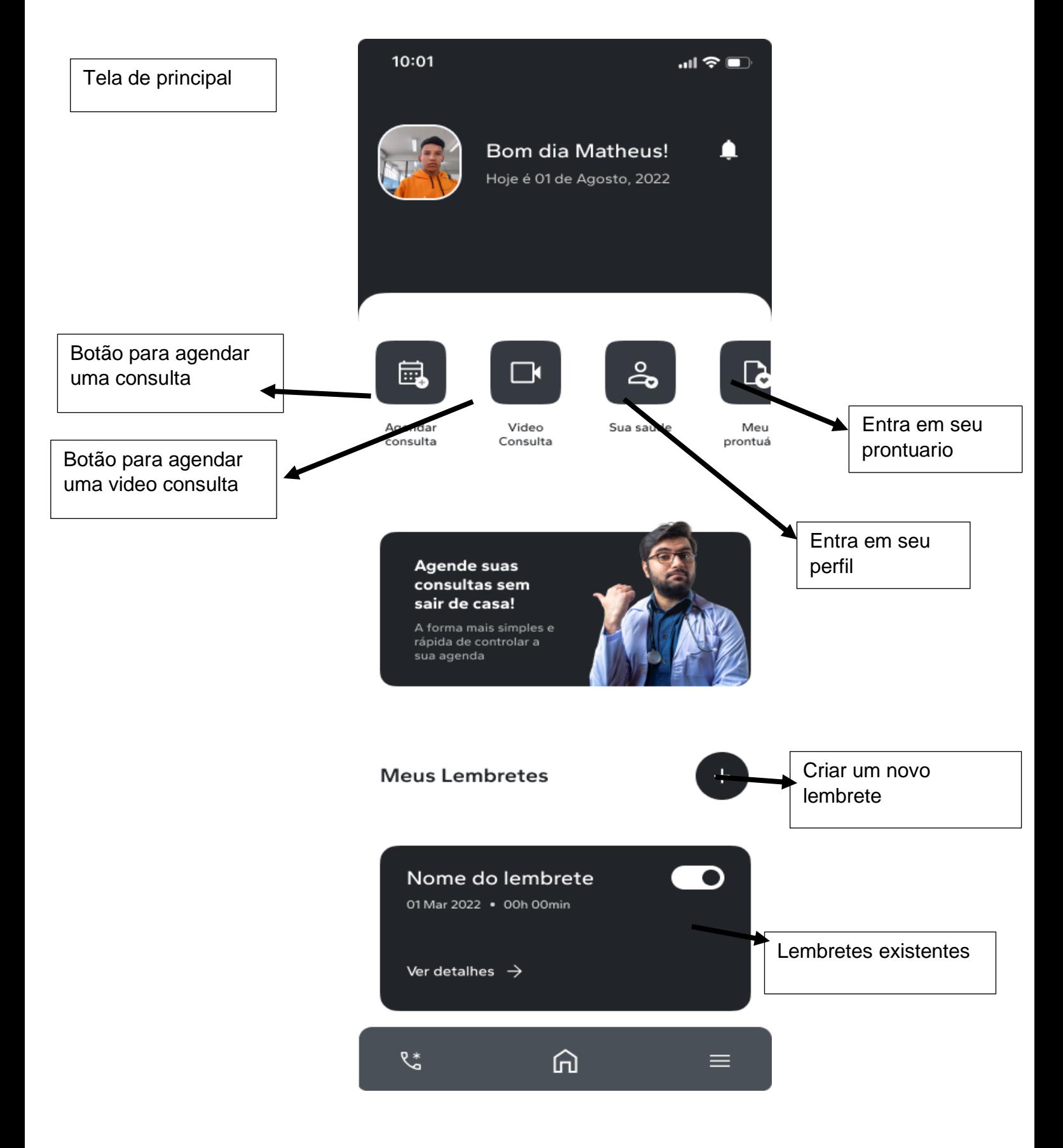

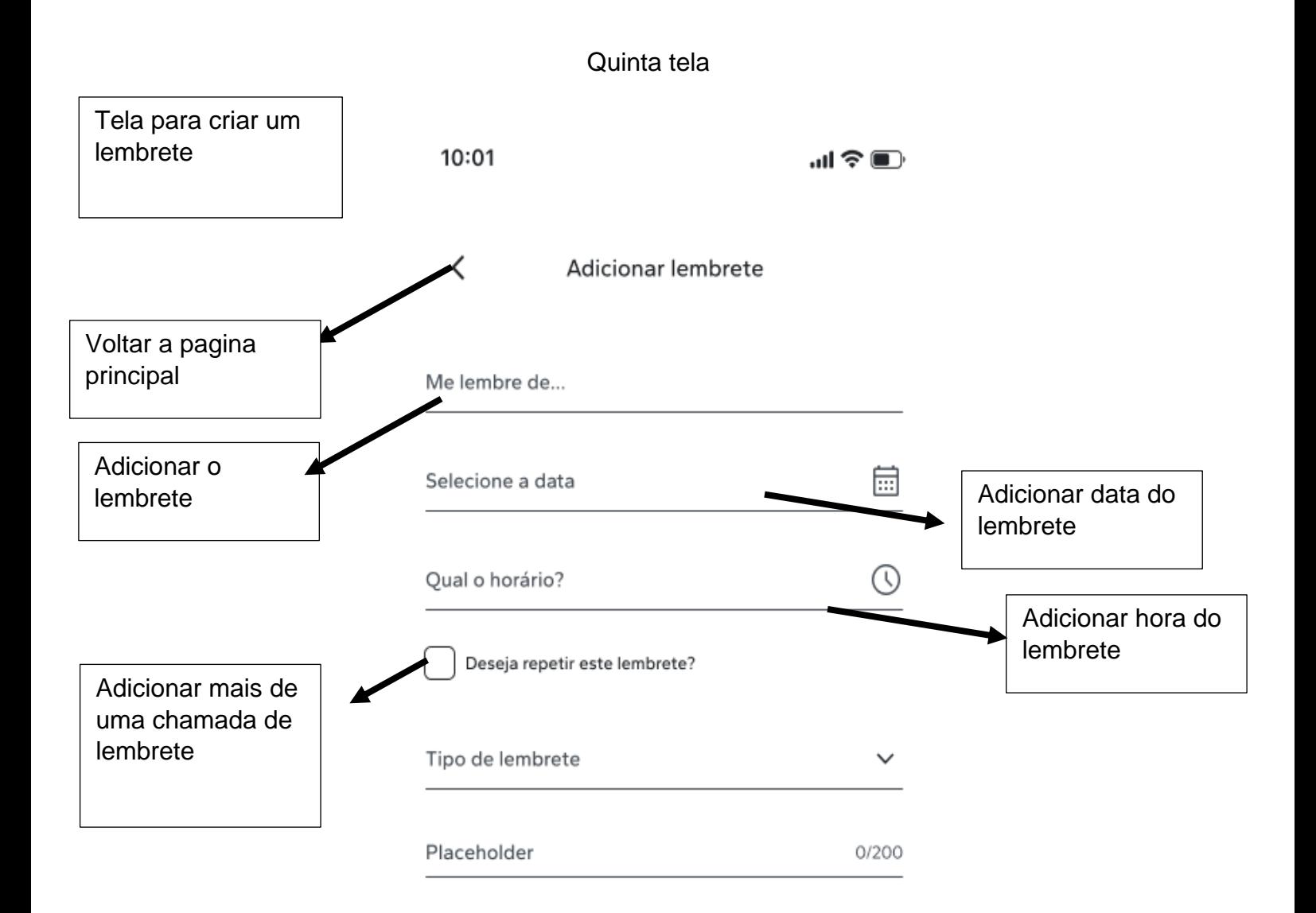

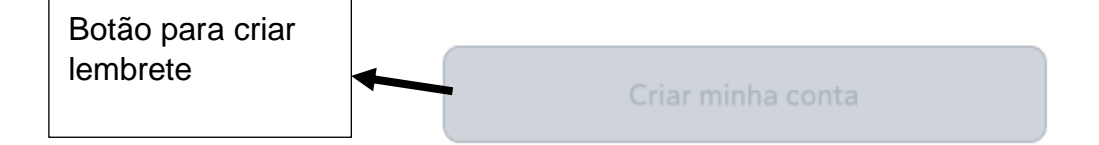

## Telas modais

#### Modal de erro ao tentar se cadastrar

Modal de erro ao tentar se cadastrar

## Erro ao fazer login!

Por falta de conexão não conseguimos acessar sua conta, se conecte a uma rede wifi ou tente mais tarde!

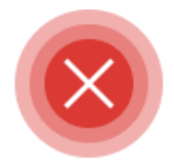

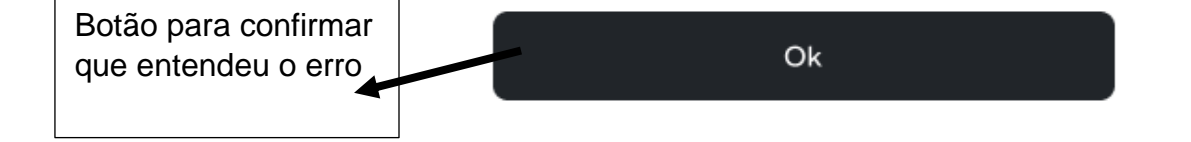

### Modal de problema no e-mail

Modal que mostra que o app não está conseguindo achar sua conta

# Usuário inexistente

Este e-maiil não está cadastrado, realize o cadastro ou entre com um e-mail válido.

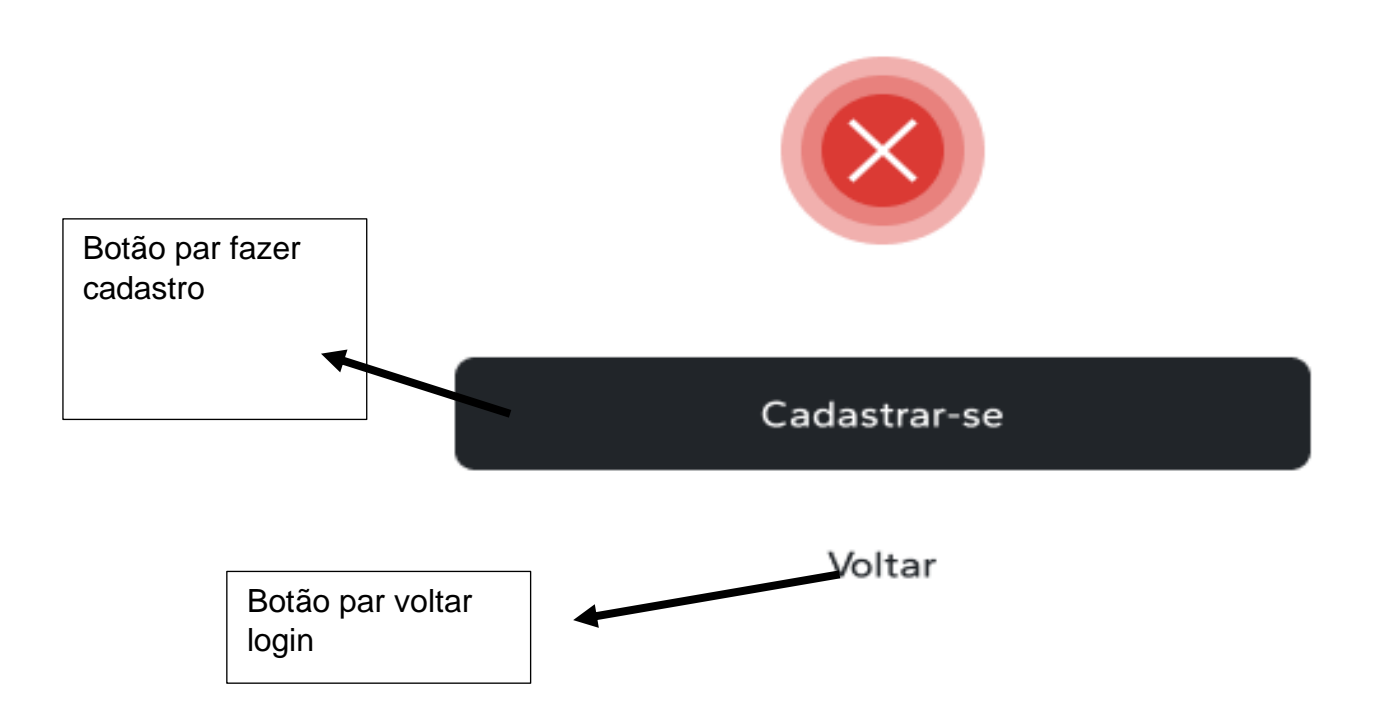

Modal de sucesso ao cadastrar

Modal que mostra que o cadastro foi efetuado com sucesso

# Cadastrado com sucesso

Seu cadastro foi um sucesso! Volte e entre com seu e-mail cadastrado!

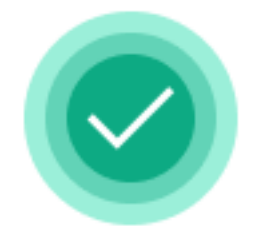

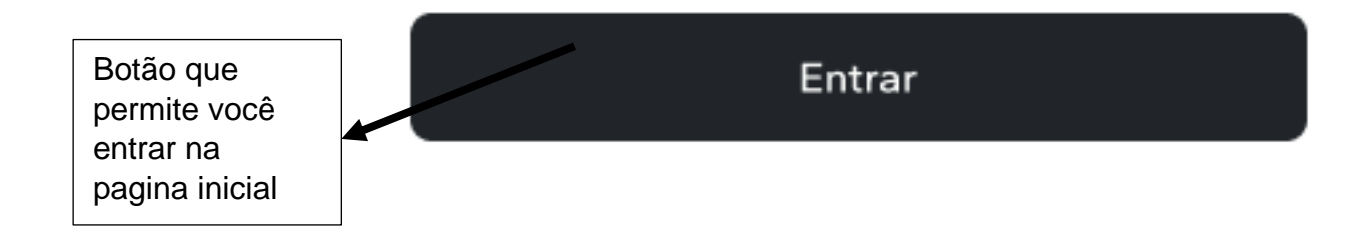

Modal de erro na conexão

Modal que mostra que houve erro ao tentar conectar -se

# Erro ao cadastrar!

Não conseguimos concluir seu cadastro por falta de conexão, conecte-se a uma rede wifi ou tente novamente mais tarde.

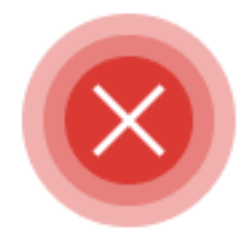

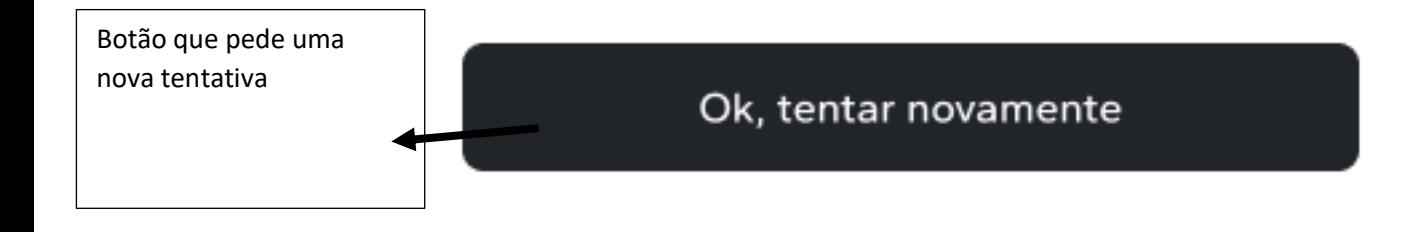

Modal de E-mail cadastrado

Modal que mostra E-mail já cadastrado

# E-mail ja cadastrado

Este e-mail já possui um usuário, para finalizar o cadastro use um e-mail válido.

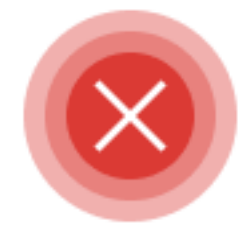

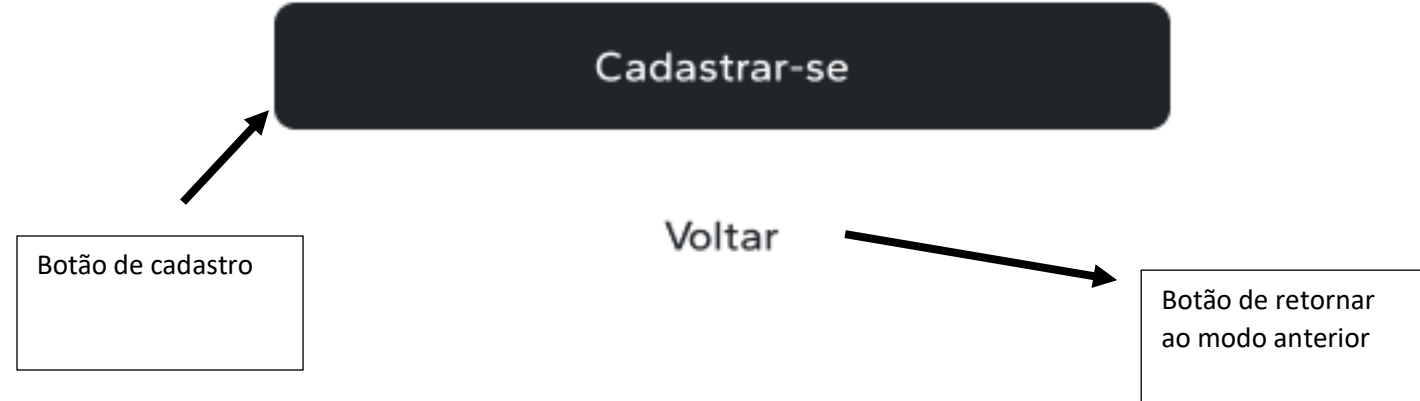

Modal CPF Cadastrado

Modal que mostra que E-mail atual está cadastrado

Tela que mostra confirmação do CPF cadastrado

# CPF já cadastrado

Este número CPF já está cadastrado, ultilize um outro CPF para finalizar seu cadastro

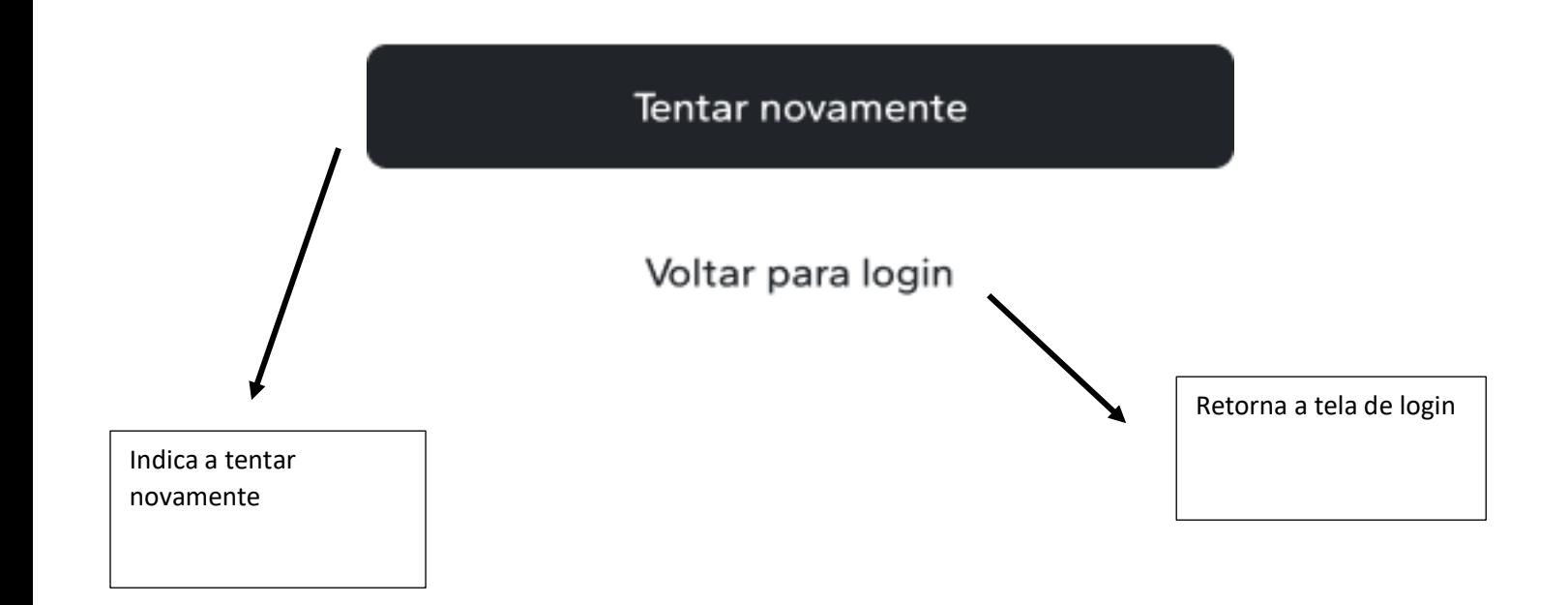

### Modal de lembrete do remédio

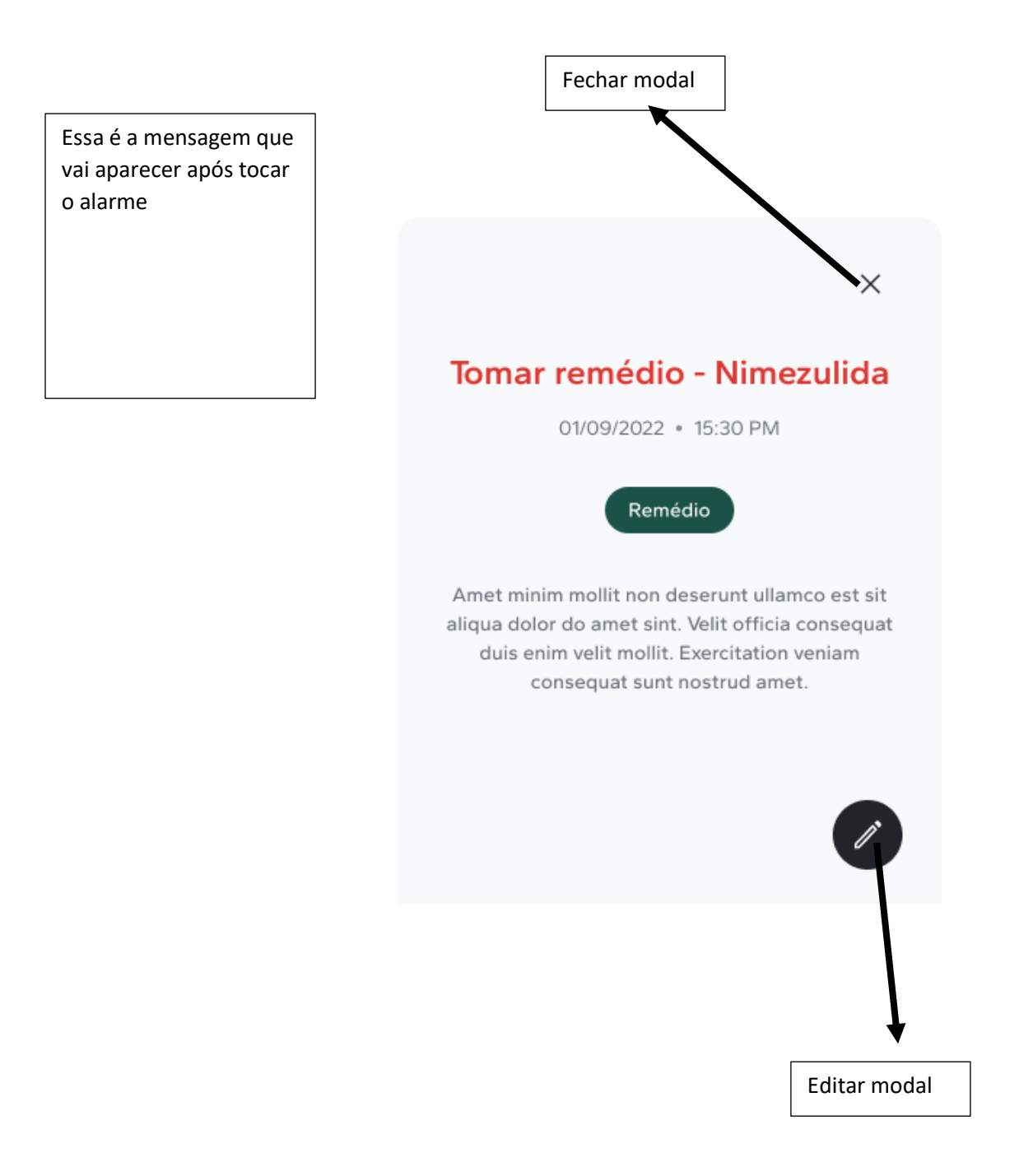

Modal de sucesso ao criar lembrete

Esse será o modal caso o lembrete seja concluído com sucesso

# Você criou um lembrete :)

Seu lembrete foi criado com sucesso, ele estará ná pagina inicial. Agora é so ficar atento.

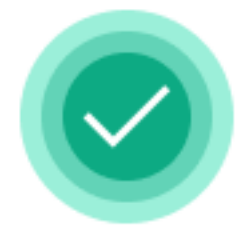

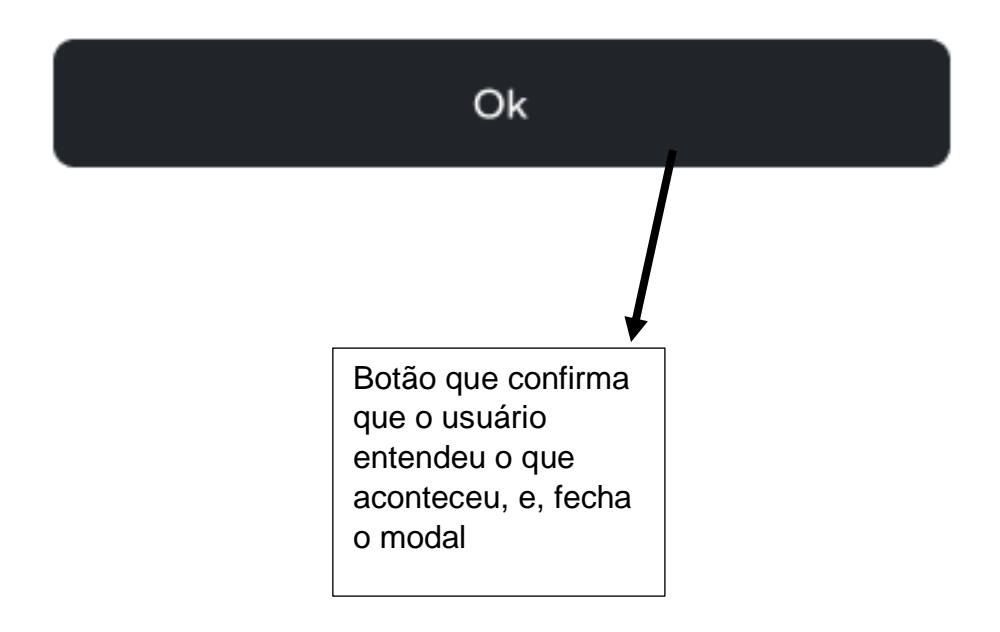

Modal de erro ao criar lembrete

# Não conseguimos criar : (

Esse será o modal que vai aparecer caso o usuário não consiga criar o lembrete

Houve algum problema ao criar seu lembrete, tente novamente mais tarde!

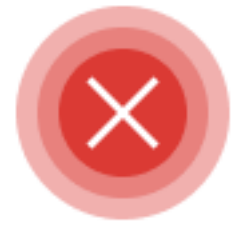

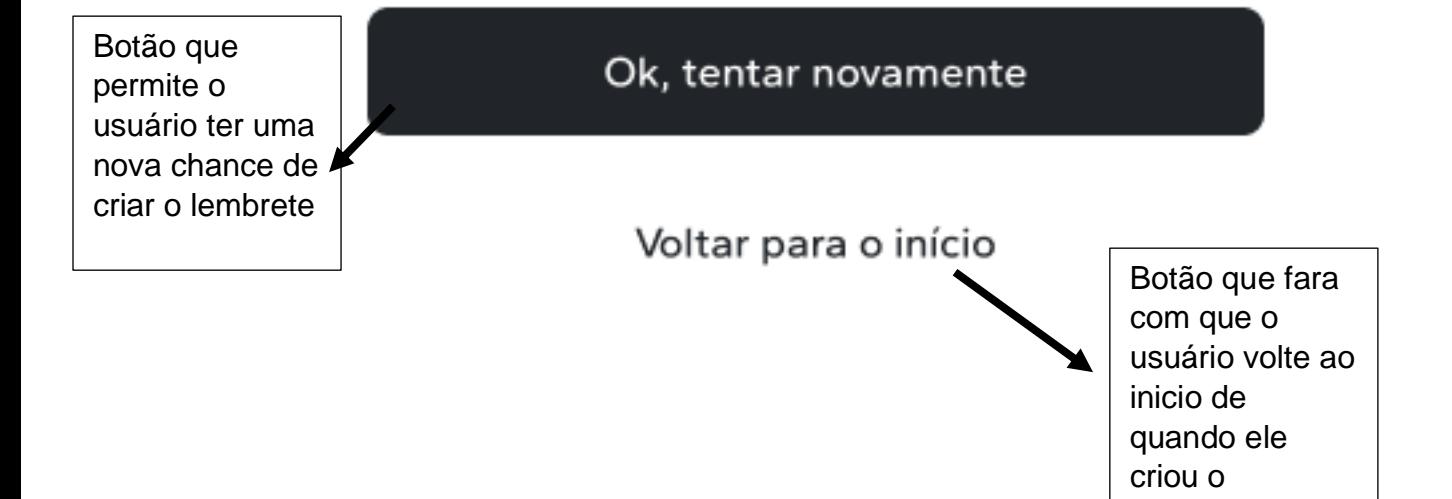

lembrete